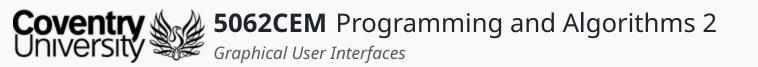

## **Graphical User Interfaces**

Using Python tkinter

Dr Ian Cornelius

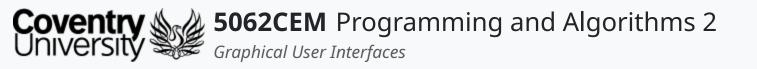

## Hello

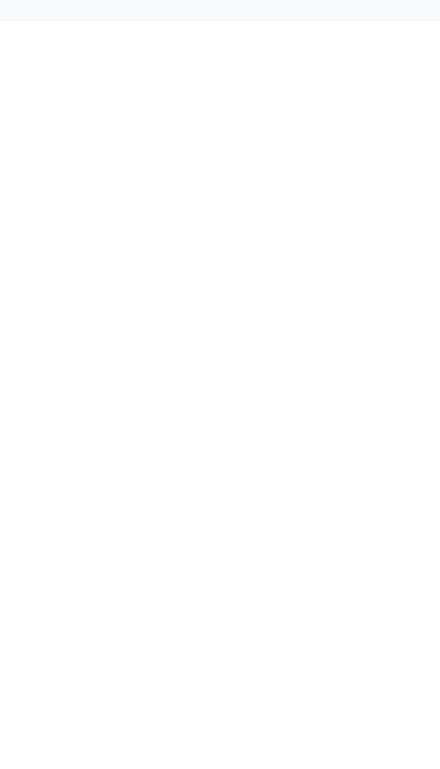

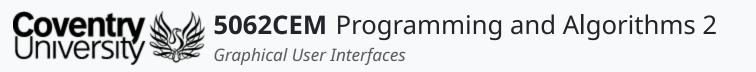

## Hello (1) Learning Outcomes

- 1. Understand the concept of GUI and their purpose in Python
- 2. Demonstrate knowledge on how to use GUI widgets in a body of work

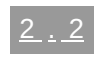

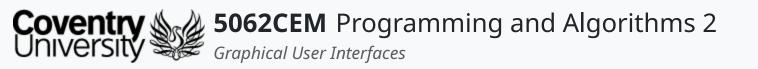

### **Graphical User Interfaces**

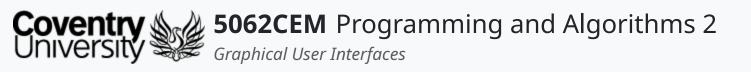

# **Graphical User Interfaces (1)**

- Graphical User Interfaces is often abbreviated to GUI
- Helps a user to interact with the software through the use of visual indicators
- To-date you have created applications that are procedural in pattern
   i.e. it follows a series of steps in a pre-determined pattern
- GUIs are different to Command-Line Interfaces (CLI)
  - a CLI will perform a series of tasks in a pre-determined order
  - $\circ~$  a GUI will wait for a series of inputs from the user
    - any tasks performed are in control by the user

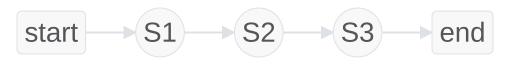

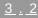

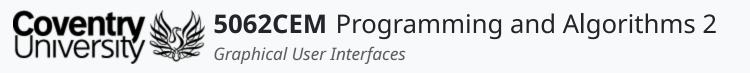

## **Graphical User Interfaces (2)** Event Driven Programming

- Event driven programming is where a program reacts to events
- An *event* has some sort of action that is associated to it
  - $\circ\;$  the order and frequency of an event is unpredictable
- Event driven programming does not have a predefined sequence of actions to be performed
   o nor does it have a pre-defined end

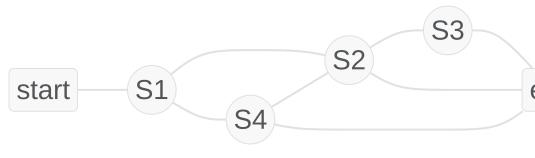

end

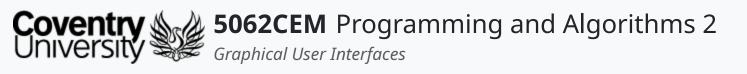

# **GUI** Programming

- GUIs consist of the following structure:
  - $\circ\,$  a selection of icons and widgets displayed to the user, organised inside a window
  - $\circ~$  functions that will process user and application events
  - $\circ~$  association of user events with specific functions
  - $\circ~$  an infinite conditional statement to process user events
- Python does not support GUI or event driven programming natively
- GUIs are implemented using an additional library
  - o i.e. tkinter, PySide, and wxPython

Full List of Additional GUI Libraries

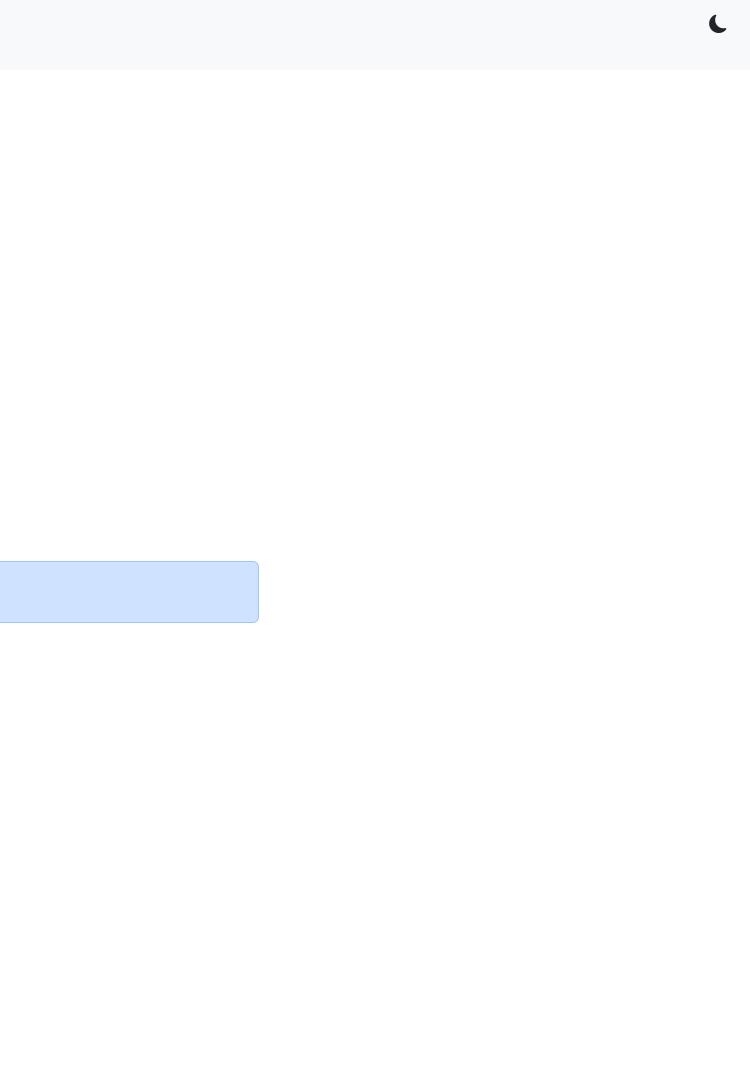

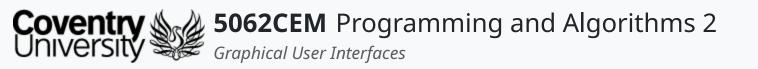

#### tkinter Module

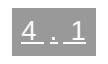

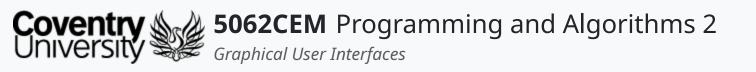

# tkinter Module (1)

- For this module, you will be introduced to tkinter
  - a GUI module that is pre-installed with Python
  - $\circ\,$  an abbreviation for TK  $\,$  Inteface  $\,$
- Requires loading the library/module tkinter to be used

import tkinter

- tkinter is a platform independent package that consists of a variety of GUI elements
  - e.g. button, label, menu, frame etc.
  - the GUI elements are often referred to as **widgets**
- Provides an object-oriented interface to the GUI toolkit

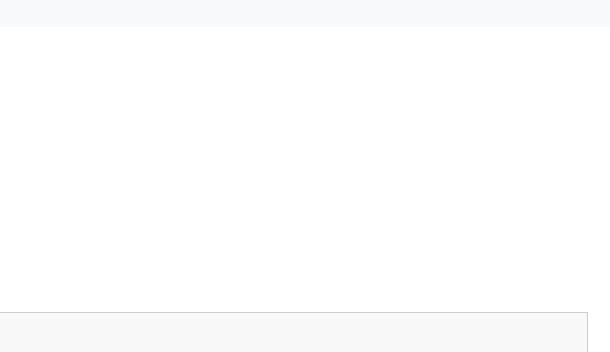

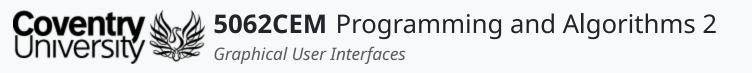

# tkinter Module (2)

#### tkinter Widgets i

• The module consists of 15 widgets to aid in building a GUI

| button in your application.                                       |
|-------------------------------------------------------------------|
| ou to draw shapes, such as lines, circles and rectangles.         |
| ed to display a number of options as a checkboxes. The use        |
| n input field for a single line of text. Allows a user to enter o |
| ontainer, and is where all other widgets will be organised.       |
| list of options to a user.                                        |
|                                                                   |

er is able to select multiple options at a time. data. (

# tkinter Module (3)

#### tkinter Widgets ii

| Widget       | Description                                                                   |
|--------------|-------------------------------------------------------------------------------|
| Menu         | Provides a method to display various commands to the user. The cor<br>Button. |
| Menu Button  | Used to create a menu in your application.                                    |
| Message      | Displays an input field to display multi-line text.                           |
| Radio Button | Displays a number of options to the user as a radio button. The user          |

mmands themself are stored in a Menu

er can only select *one* option at a time.

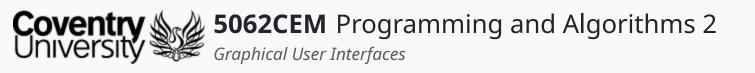

# tkinter Module (4)

#### tkinter Widgets iii

| Widget    | Description                                                           |
|-----------|-----------------------------------------------------------------------|
| Scale     | Used to display a slider to the user.                                 |
| Scrollbar | Provides scrolling capability to various widgets, i.e. list-boxes and |
| Text      | Can be used for the user to insert multi-lines of text to the user.   |

d messages.

L

# tkinter Module (5)

#### tkinter Widgets iv

| Widget       | Description                                                           |
|--------------|-----------------------------------------------------------------------|
| Top Level    | Used to provide a separate window container.                          |
| Spin Box     | Displays a fixed number of values to the user for selection.          |
| Paned Window | A container that may contain any number of panes that are arrange     |
| Label Frame  | A simple container that acts as a spacer or container for complex lay |
| Message Box  | Enables the developer to display messages to the user.                |

ed horizontally or vertically. ayouts.

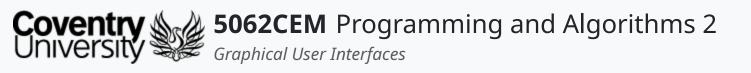

# tkinter Module (6)

#### Widget Attributes i

- Each widget will consist of an *attribute* 
  - $\circ~$  an attribute is an underlying method/function of a widgets instance
- There are a standard list of attributes available for each widget:
  - 1. Dimensions
  - 2. Colours
  - 3. Fonts
  - 4. Anchors
  - 5. Relief Styles
  - 6. Bitmaps

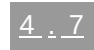

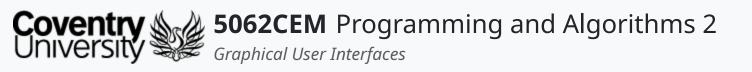

# tkinter Module (7)

#### Widget Attributes ii

- Dimensions
- A variety of dimensions for a widget can be described using different units
  - a dimension could be: length, width, height etc.
- If a dimension of a widget is set as an integer, it is assumed to be in pixels
- A particular measurement type can be set by using a string literal

| Measurement Type | Example |
|------------------|---------|
| Centimeter       | "1c"    |
| Inch             | "1i"    |
| Millimeter       | "10mm"  |

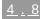

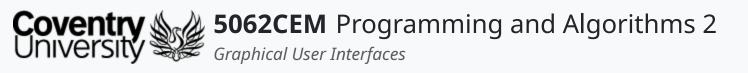

# tkinter Module (8)

### Widget Attributes iii

Colours

- Specifying colours can be achieved in one of two ways:
  - 1. Use a string to specify the red, green and blue (RGB) values in hexadecimal
  - 2. Use a locally defined color name

#### Method 1: Hexadecimal Values

- Strings are used to define the red, green and blue (RGB) values in a hexadecimal format
   *#rgb* four bits per colour, i.e. *#fff* is white
  - **#rrggbb** eight bits per colour, i.e. **#000000** is black
  - #rrrgggbbb twelve bits per colour, i.e. #000fff000 is green

#### Method 2: Defined Colour Name

• Locally defined names for a colour can be used

```
o i.e. 'white', 'black', 'red', 'green'
```

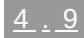

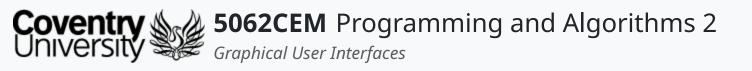

# tkinter Module (9)

#### Widget Attributes iv

#### Fonts

• Specifying a font can be done in one of two ways

#### Method 1: Tuple Format

• Tuples can be used to store the font family, size and formatting style

| he fon |
|--------|
| font s |
| he for |
|        |

nt family size rmatting of the text

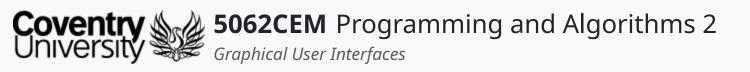

# tkinter Module (10)

#### Widget Attributes v

#### Fonts continued

Method 2: Font Objects

- Font objects can be created using the tkFont module
- Use the constructor of the Font class and a variety of options to change the formatting

| Option        | Definition                                                             |
|---------------|------------------------------------------------------------------------|
| family        | Defines the font family to be used as a string                         |
| size          | Defines the font size                                                  |
| weight        | bold for bold formatting, normal for standard formatting               |
| slant         | <pre>italic for italic formatting, roman for standard formatting</pre> |
| underline     | 1 for underline formatting, 0 for no underline                         |
| overstrike    | 1 for overline formatting, 0 for no over-strike                        |
| • An example: |                                                                        |

```
import tkFont
font1 = tkFont.Font(family='Helvetica', size=16, weight='bold', underline=1)
```

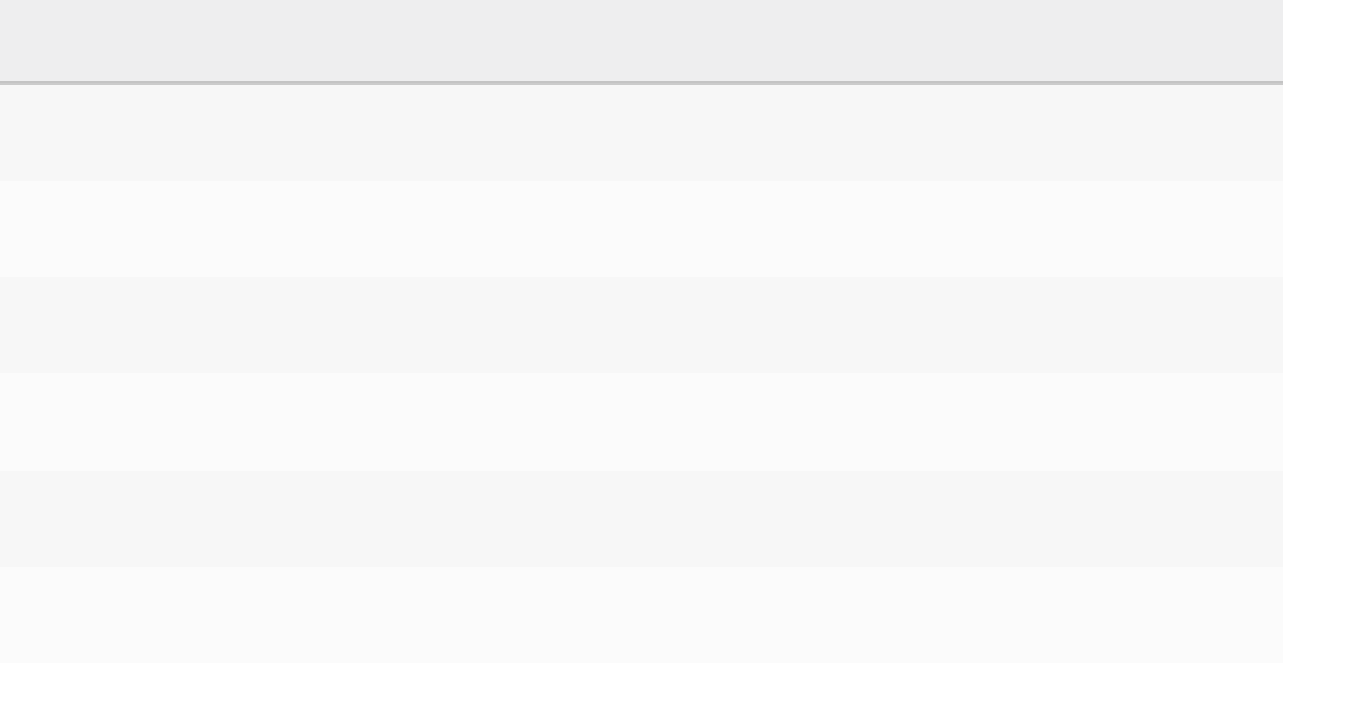

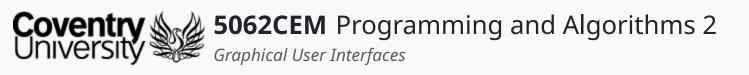

# tkinter Module (11)

#### Widget Attributes vi

Anchors

- Anchors are constants to control where items are positioned relative to their context
  - i.e. an anchor can specify where a widget is located inside a frame
- The constants are given as a compass point
  - $\circ~$  i.e. north is top and west is left

| NW | Ν      | NE |
|----|--------|----|
| W  | CENTER | E  |
| SW | S      | SE |

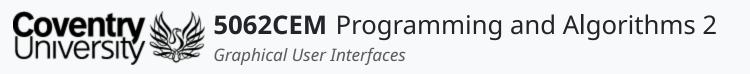

# tkinter Module (12)

#### Widget Attributes vii

- **Relief Styles**
- Provides a simulated three-dimensional effect around the outside of a widget
- The width of the borders are dependant upon the borderwidth option

| Relief St | yles                | _ | × |
|-----------|---------------------|---|---|
| Click Me! | Click Me! Click Me! |   |   |
| Click Me! | Click Me!           |   |   |
|           |                     |   |   |

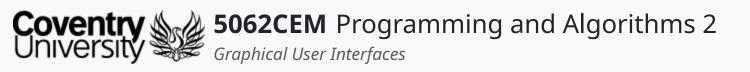

# tkinter Module (13)

#### Widget Attributes viii

#### Bitmaps

• Bitmaps can be used to add icons to buttons etc.

| Bitmap <sub>Icon</sub><br>Value | Bitmap <sub>Icon</sub><br>Value |
|---------------------------------|---------------------------------|
| error 🛇                         | gray75                          |
| gray50 🔳                        | gray25                          |
| gray12                          | hourgl 🔝                        |
| info i                          | questh<br>ead                   |
| questi ?<br>on                  | warnin<br>g                     |

- Your own bitmap icons can also be used, using the file extension .xbm
- - path to the bitmap file

@directory/file\_name.xmb

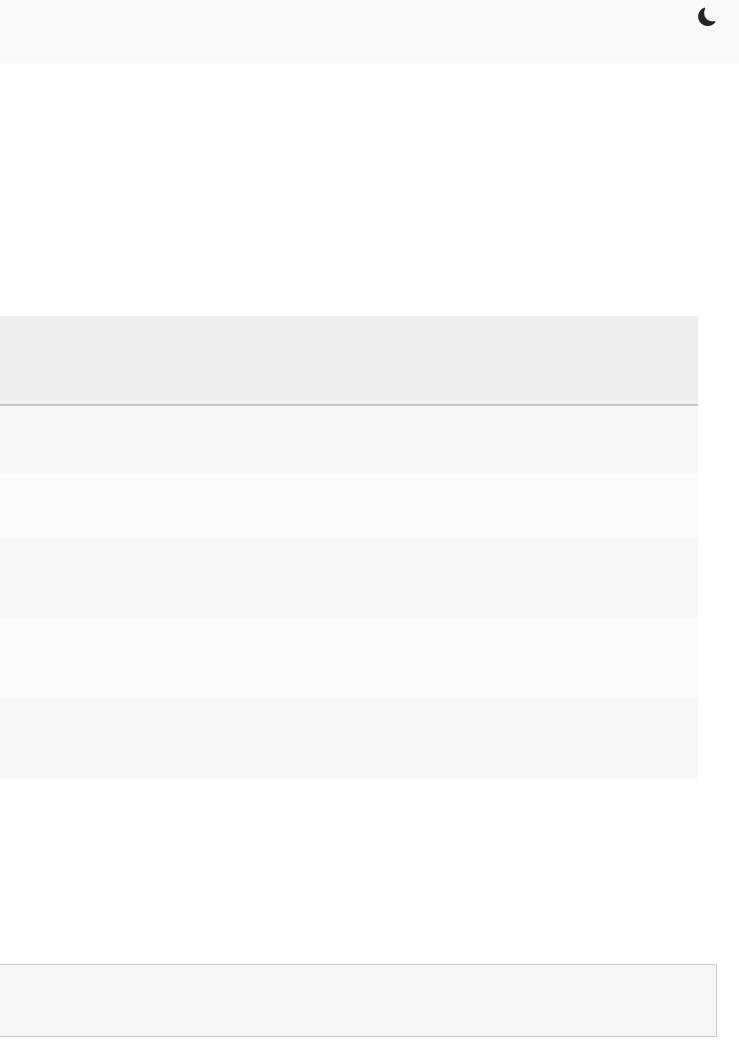

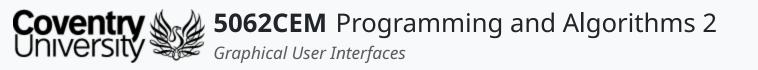

## Goodbye

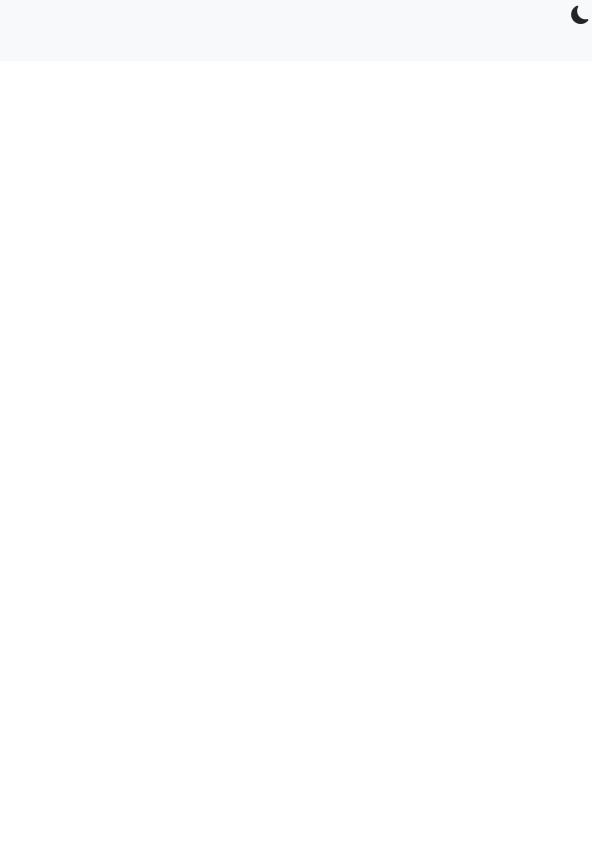

<u>5.1</u>

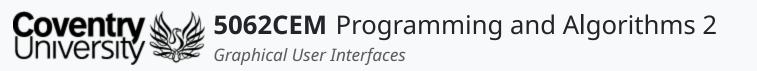

## **Goodbye (1)** Questions and Support

- Questions? Post them on the **Community Page** on Aula
- Additional Support? Visit the <u>Module Support Page</u>
- Contact Details:
  - Dr Ian Cornelius, <u>ab6459@coventry.ac.uk</u>

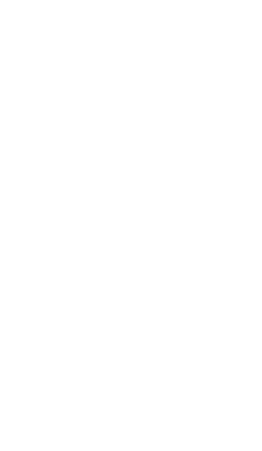